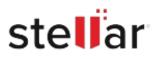

# Stellar Data Recovery for Mac

## Steps to Install

### Step 1

When Opening Dialog Box Appears Click Save File

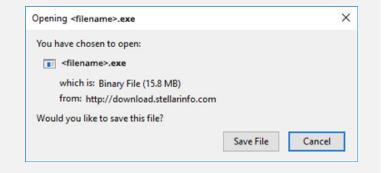

#### Step 2

When Downloads Windows Appears Double-Click the File

| library                  |          |                         |                     | - | × |
|--------------------------|----------|-------------------------|---------------------|---|---|
| ← → 🖓 Qrganize • Clear D | ownloads |                         | .O Search Downloads |   |   |
| () History               |          |                         |                     |   |   |
| 🕹 Downloads              |          | <florame>.exe</florame> |                     |   |   |
| 📎 Tags                   |          | 15.8 MB — stellarin     | fo.com — 11:38 AM   |   |   |
| All Bookmarks            |          |                         |                     |   |   |
|                          |          |                         |                     |   |   |
|                          |          |                         |                     |   |   |
|                          |          |                         |                     |   |   |
|                          |          |                         |                     |   |   |
|                          |          |                         |                     |   |   |
|                          |          |                         |                     |   |   |
|                          |          |                         |                     |   |   |
|                          |          |                         |                     |   |   |

#### Step 3

When Security Warning Dialog Box Appears, Click Run

| pen File | - Security War | ning                                                              |     | ×      |  |  |  |
|----------|----------------|-------------------------------------------------------------------|-----|--------|--|--|--|
| Do you   | want to run ti | his file?                                                         |     |        |  |  |  |
|          | Name:          | El/filename.exe<br>Stellar Information Technology Private Limited |     |        |  |  |  |
| 1        | Publisher:     |                                                                   |     |        |  |  |  |
| Туре:    |                | Application                                                       |     |        |  |  |  |
|          | From:          | E:\filename.exe                                                   |     | v      |  |  |  |
|          |                |                                                                   | Run | Cancel |  |  |  |

#### **System Requirements:**

Processor: Intel-compatibel (x86, x64) Operating Systems: macOS Ventura 13, Monterey 12, Big Sur 11, Catalina 10.15, 10.14, 10.13, 10.12 & 10.11